## How to Access ParentsWeb at St. Patrick Catholic School

Step 1:Setup your ParentsWeb account:

https://logins2.renweb.com/logins/ParentsWeb-Login.aspx

We recommend that you bookmark this page (ctrl+d) for future use but we have also created a quick link from the bottom right corner of any page of this website. Our district code is: spat-mo.

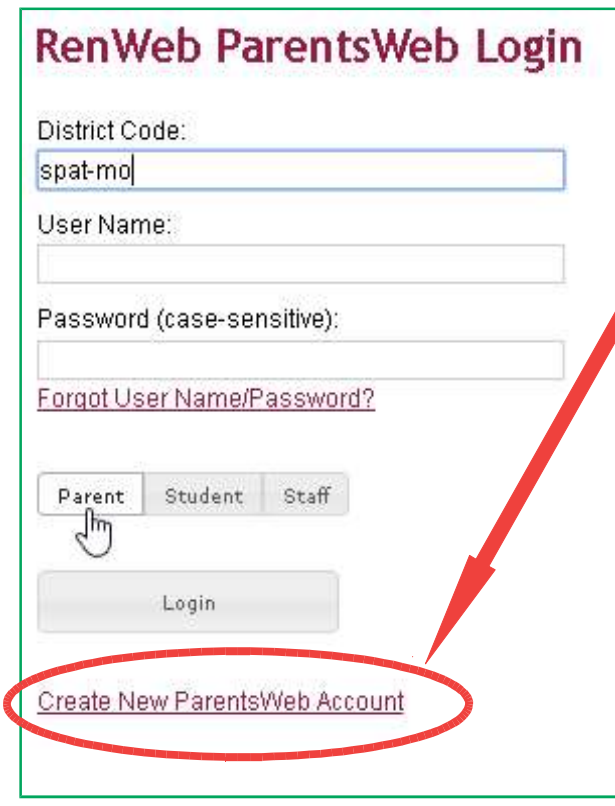

Step 2: The first time you access ParentsWeb, you will need to click on "Create New ParentsWeb Account." This will ask you to submit an email address and will then send you instructions on how to create your username and password. If you do not know what email address the school has on file, please contact Mr. Kalist @ 636-332- 9913 x274.

Step 3: Once you have completed and successfully saved a username and password, you must return here: https://logins2.renweb.com/logins/ParentsWeb-Login.aspx Your password must contain both letters and numbers and be at least 6 characters in length. Now you can enter ParentsWeb using your username and password!!!

Step 4: Explore the menu of items on the left side of the screen. From here you can access features such as a Calendar, School Directory, Homework, Grade Book, and much more! Please check back here on a regular basis for updates and changes or find contact information for your child's class, homework assignments for the week, etc.